# **Η Εξέλιξη των Η/Υ και η Ανακάλυψη του Διαδικτύου**

**Αστερίου Λουκία<sup>1</sup> , Βλάχο Αλέξανδρος<sup>2</sup> , Γιαννούλας Γεώργιος<sup>3</sup> , Δεληλάμπου Ευθυμία<sup>4</sup> , Δεληλάμπου Πολυξένη<sup>5</sup> , Θεολόγου Ιωάννης<sup>6</sup> , Κώστας Γεώργιος<sup>7</sup> , Μούτσο Αριόνα<sup>8</sup> , Μπουλίκα Ζωή<sup>9</sup> , Ντούτσι Κατερίνα<sup>10</sup>, Ράπτης Ιωάννης<sup>11</sup>, Στιβαστή Ευαγγελία<sup>12</sup>, Σωτηρίου Κωνσταντίνα<sup>13</sup>, Τσαμασβίλι Μαρία<sup>14</sup>, Τσούκα Ορέστης<sup>15</sup>, Φιλίππου Ιωάννα<sup>16</sup>, Χασάνι Σελβίνα<sup>17</sup>, Χουρίδου Δέσποινα<sup>18</sup>**

> <sup>1-18</sup>Μαθητές/τριες της ΣΤ<sub>1</sub> Τάξης, 9<sup>°</sup> Δημοτικό Σχολείο Θεσσαλονίκης e-mail: [mail@9dim-thess.thess.sch.gr](mailto:mail@9dim-thess.thess.sch.gr)

> > **Αλεξιάδης Γεώργιος – ΠΕ19** e-mail: [giorgito\\_alex@yahoo.gr](mailto:giorgito_alex@yahoo.gr)

**Σαλονικιός Γεώργιος – ΠΕ70** e-mail: [gsalo@hotmail.com](mailto:gsalo@hotmail.com)

**Δρ Ακριτίδου Δήμητρα – ΠΕ70** e-mail: [dakritidou@yahoo.gr](mailto:dakritidou@yahoo.gr)

### **Περίληψη**

Αφορμή για την υλοποίηση της παρούσας εργασίας αποτέλεσε το ενδιαφέρον των μαθητών να κατασκευάσουν μία Ιστοεξερεύνηση (Webquest) γύρω από ένα θέμα που τους ελκύει και να βιώσουν οι ίδιοι τους το ρόλο του δασκάλου ως δημιουργού και παραγωγού υλικού για τους εκπαιδευόμενούς του. Το θέμα της Ιστοεξερεύνησης προέκυψε ύστερα από ψηφοφορία των μαθητών της τάξης. Οι μαθητές συνέλεξαν πληθώρα στοιχείων από πηγές του Διαδικτύου, εργάστηκαν ομαδοσυνεργατικά, χωρίστηκαν περαιτέρω σε ομάδες ειδικών επί συγκεκριμένων λογισμικών (εφαρμογή της μεθόδου jigsaw collaboration), παρήγαγαν ποικίλο υλικό και σε τελική φάση ένωσαν όλα τα κομμάτια του «παζλ» σε ένα. Η εργασία αυτή απευθύνεται σε μαθητές των τελευταίων τάξεων του Δημοτικού και αποτελεί ένα πολύωρο σενάριο διδασκαλίας για το μάθημα των Τ.Π.Ε. στα Ε.Α.Ε.Π. Δημοτικά Σχολεία, καλύπτοντας θέματα σχετικά με την εξέλιξη της τεχνολογίας των υπολογιστών, το Διαδίκτυο και την ασφαλή πλοήγηση σε αυτό. Τα εργαλεία που χρησιμοποιήθηκαν για την εκπόνηση της εργασίας είναι τα ακόλουθα: *Google, Google Docs, YouTube, FileZilla, Yahoo Mail, Hot Potatoes, Kidspiration, Windows Movie Maker, Zunal*.

**Λέξεις κλειδιά**: *Ιστοεξερεύνηση, τεχνολογία υπολογιστών, Διαδίκτυο και ασφάλεια*.

### *1. Εισαγωγή*

Το κίνητρο για την υλοποίηση της παρούσας εργασίας δόθηκε μέσα από την περιπλάνηση των μαθητών σε Ιστοεξερευνήσεις που επέδειξε ο καθηγητής Πληροφορικής στο μάθημα των Τ.Π.Ε.. Οι μαθητές εξέφρασαν το ενδιαφέρον να δημιουργήσουν μία δική τους Ιστοεξερεύνηση για ένα θέμα της προτίμησής τους. Έτσι, αποφασίστηκε να γίνουν προτάσεις θεμάτων τόσο από την πλευρά των μαθητών όσο και από τη μεριά του καθηγητή Πληροφορικής, ενώ η τελική επιλογή του θέματος να πραγματοποιηθεί με ψηφοφορία του συνόλου μαθητών της τάξης. Ως αποτέλεσμα από την ψηφοφορία που διεξήχθη, προέκυψε το θέμα «Η Εξέλιξη των Η/Υ και η Ανακάλυψη του Διαδικτύου». Η εργασία υλοποιήθηκε εξ' ολοκλήρου ομαδοσυνεργατικά (με χρήση περαιτέρω της μεθόδου συνεργασίας υπό μορφή παζλ – jigsaw collaboration), σε ώρες του μαθήματος Τ.Π.Ε., μέσα σε ένα διάστημα περίπου δύο μηνών, με συνεργασία και του δασκάλου της τάξης. Τα εργαλεία που χρησιμοποιήθηκαν στην εργασία είναι: η μηχανή αναζήτησης Google, η υπηρεσία κοινής χρήσης εγγράφων Google Docs, η ψηφιακή βιντεοθήκη YouTube, το λογισμικό μεταφοράς αρχείων FileZilla, η υπηρεσία ηλεκτρονικού ταχυδρομείου Yahoo Mail, το λογισμικό κατασκευής ασκήσεων Hot Potatoes, η εφαρμογή κατασκευής εννοιολογικών χαρτών Kidspiration, το πρόγραμμα δημιουργίας βίντεο Windows Movie Maker και η online υπηρεσία δημιουργίας και διαχείρισης Ιστοεξερευνήσεων Zunal. Ακολουθεί αναλυτική περιγραφή του τρόπου εργασίας των μαθητών.

# *2. Τρόπος Εργασίας*

Αρχικά οι μαθητές χωρίστηκαν σε 4 βασικές ομάδες και παρακολούθησαν μία παρουσίαση που είχε ετοιμάσει ο καθηγητής Πληροφορικής σχετικά με την έννοια της Ιστοεξερεύνησης, τα περιεχόμενα που πρέπει να διαθέτει και παραδείγματα συγκεκριμένων Ιστοεξερευνήσεων. Μέσα από την περιήγησή τους στα παραδείγματα αυτά, προσπάθησαν να σκεφτούν ανάλογα και να οργανώσουν σταδιακά το υλικό της δικής τους Ιστοεξερεύνησης. Λόγω του πλήθους των ομάδων που δημιουργήθηκαν, με τη βοήθεια του καθηγητή Πληροφορικής, αποφασίστηκε από κοινού με τους μαθητές να διαχωριστεί το θέμα της εργασίας σε 4 διακριτές θεματικές ενότητες («Ιστορία των υπολογιστών», «Διαδίκτυο και υπηρεσίες του», «Ασφάλεια στο Διαδίκτυο», «Το μέλλον των υπολογιστών»). Κάθε μία ομάδα ανέλαβε από μία θεματική ενότητα. Οι μαθητές είχαν ήδη αποκτήσει από τις προηγούμενες τάξεις γνώσεις σχετικές με το θέμα της εργασίας, οπότε διέθεταν ήδη ένα βασικό γνωστικό υπόβαθρο.

Η ομασυνεργατική εργασία των μαθητών πραγματοποιήθηκε σε 6 βασικά στάδια (Σχήμα 1), τα οποία περιγράφονται στις επόμενες υποενότητες.

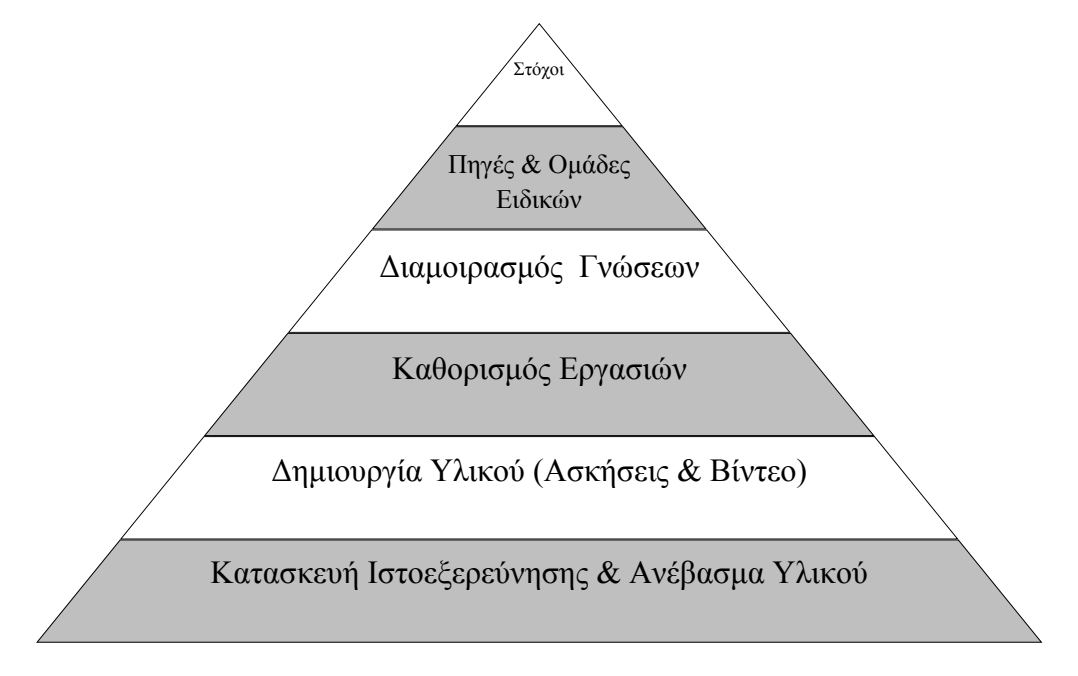

*Σχήμα 1: Τα βασικά στάδια της ομασυνεργατικής εργασίας των μαθητών*

# *2.1 Στόχοι*

Στο πρώτο στάδιο της εργασίας, κάθε ομάδα μαθητών προσπάθησε να θέσει τους στόχους που πρέπει να κατακτήσει ο Ιστοεξερευνητής σχετικά με τη θεματική ενότητα την οποία ανέλαβαν. Στη διατύπωση των στόχων σημαντική καθοδήγηση δόθηκε από τον καθηγητή Πληροφορικής. Οι στόχοι καταγράφηκαν αρχικά σε ένα έγγραφο που είχε δημιουργήσει ο καθηγητής στην υπηρεσίας κοινής χρήσης εγγράφων Google Docs. Έπειτα, αναθεωρήθηκαν και τροποποιήθηκαν αρκετές φορές μέχρι να καταλήξουν στην τελική τους μορφή, ύστερα από συζήτηση και κριτική σκέψη με τον καθηγητή. Το έγγραφο που διαμοιράζονταν οι ομάδες αποτέλεσε κοινό εργαλείο χρήσης καθ' όλη τη διάρκεια της εργασίας, από όλες τις ομάδες.

### *2.2 Πηγές & Ομάδες Ειδικών*

Αφότου τέθηκαν οι στόχοι που καλούνται οι Ιστοεξερευνητές να επιτύχουν, το επόμενο βήμα ήταν η αναζήτηση και παροχή των κατάλληλων πηγών προς εξερεύνηση. Οι μαθητές χρησιμοποίησαν τη μηχανή αναζήτησης Google για το σκοπό αυτό και πλοηγήθηκαν σε ποικίλες διαδικτυακές πηγές. Αναζήτησαν πληροφορίες σε ιστοσελίδες και ιστότοπους, στην ηλεκτρονική εγκυκλοπαίδεια «Βικιπαίδεια», σε ηλεκτρονικές παρουσιάσεις βιβλίων και σε ψηφιακές βιντεοθήκες (YouTube, TeacherTube, Vimeo, Εκπαιδευτική Τηλεόραση). Τοποθέτησαν όλες τις πηγές που εντόπισαν στο κοινό έγγραφο του Google Docs, στα αντίστοιχα πεδία που δημιουργήθηκαν για τις θεματικές τους ενότητες. Έπειτα, σε συνεργασία με τον καθηγητή Πληροφορικής, μελέτησαν από κοινού τις πηγές μία-μία και με γνώμονα την παροχή απλών, κατανοητών και ευανάγνωστων πληροφοριών προς το ηλικιακό επίπεδο μαθητών στο οποίο απευθύνεται η Ιστοεξερεύνηση, πραγματοποιήθηκε σχετικό φιλτράρισμα και απομάκρυνση των ακατάλληλων πηγών.

Η διαδικασία αναζήτησης πηγών διήρκεσε αρκετές διδακτικές ώρες και στις πρώτες από αυτές οι μαθητές εργάζονταν στις ομάδες τους αυτόνομα. Παράλληλα, αποφασίστηκε περαιτέρω διαχωρισμός των 4 βασικών ομάδων σε 4 ομάδες ειδικών, με χρήση της μεθόδου συνεργασίας υπό μορφή παζλ (jigsaw collaboration). Σκοπός της εφαρμογής της συγκεκριμένης μεθόδου αποτέλεσε η ανάγκη εκμάθησης βασικών δυνατοτήτων 4 βασικών λογισμικών, προκειμένου να αξιοποιηθούν καταλλήλως για τις ανάγκες της Ιστοεξερεύνησης. Οι ομάδες ειδικών συγκροτήθηκαν κατά τέτοιο τρόπο, ώστε κάθε ομάδα ειδικών να διαθέτει ένα μέλος από κάθε βασική ομάδα. Έπειτα ονοματοδοτήθηκαν από τους μαθητές και έτσι προέκυψαν οι εξής:

- 1) η ομάδα «Πατατίστας» με ειδίκευση στο εργαλείο δημιουργίας ασκήσεων Hot Potatoes,
- 2) η ομάδα «Βιντεάκηδες» με ειδίκευση στο λογισμικό παραγωγής βίντεο Windows Movie Maker,
- 3) η ομάδα «Διαχειριστές» με ειδίκευση στην online υπηρεσία δημιουργίας και διαχείρισης Ιστοεξερευνήσεων Zunal, και
- 4) η ομάδα «Χαρτογράφοι» με ειδίκευση στο λογισμικό κατασκευής εννοιολογικών χαρτών Kidspiration.

Η πρώτη ομάδα («Πατατίστας») διδάχθηκε τη δημιουργία βασικών τύπων ασκήσεων με το εργαλείο Hot Potatoes. Συγκεκριμένα, οι μαθητές δημιούργησαν ερωτήσεις πολλαπλών επιλογών, σταυρόλεξα, ασκήσεις αντιστοίχισης και ασκήσεις συμπλήρωσης κενών.

Η δεύτερη ομάδα («Βιντεάκηδες») διδάχθηκε την παραγωγή βίντεο με το λογισμικό Windows Movie Maker. Εισήγαγαν εικόνες της επιλογής τους, τίτλους, λεζάντες και ήχους, και κατασκεύασαν δοκιμαστικά βίντεο, πειραματιζόμενοι με τις επιλογές (κινήσεις, αλλαγή χρονικής διάρκειας, εφέ κλπ.) που διαθέτει το λογισμικό.

Η τρίτη ομάδα («Διαχειριστές») αρχικά δημιούργησε, υπό την καθοδήγηση του καθηγητή Πληροφορικής, ένα λογαριασμό ηλεκτρονικού ταχυδρομείου στο Yahoo Mail, εισάγοντας προσωπικά στοιχεία του καθηγητή. Έπειτα, κάνοντας χρήση του λογαριασμού αυτού, πραγματοποιήθηκε εγγραφή στην υπηρεσία Zunal. Οι μαθητές εισήλθαν κατόπιν στο περιβάλλον της υπηρεσίας, δημιούργησαν μία νέα Ιστοεξερεύνηση και εισήγαγαν τον τίτλο της εργασίας. Ο καθηγητής επέδειξε τον τρόπο διαχείρισης της Ιστοεξερεύνησης (εισαγωγή εικόνων, κειμένου, πηγών κλπ.) και οι μαθητές άλλαξαν στο τέλος τις βασικές ρυθμίσεις της (πρότυπο υπόβαθρου, γλώσσα και χρώματα μενού).

Η τελευταία ομάδα («Χαρτογράφοι») διδάχθηκε την κατασκευή εννοιολογικών χαρτών στο λογισμικό Kidspiration. Εισήγαγαν σχήματα και εικόνες, δημιούργησαν σχέσεις ανάμεσα σε αυτές και παρήγαγαν δοκιμαστικούς εννοιολογικούς χάρτες του ενδιαφέροντός τους.

### *2.3 Διαμοιρασμός Γνώσεων*

Στη φάση αυτή, οι μαθητές έχοντας ειδικευτεί εργαζόμενοι στις ομάδες ειδικών, επέστρεψαν στις βασικές αρχικές τους ομάδες. Κάθε ειδικός δίδαξε στη βασική του ομάδα το αντικείμενο στο οποίο εξειδικεύτηκε. Πραγματοποιήθηκε στις βασικές ομάδες διαμοιρασμός των γνώσεων και δεξιοτήτων που απέκτησαν οι μαθητές εργαζόμενοι στις ομάδες ειδικών. Κατά αυτό τον τρόπο, συμπληρώθηκαν όλα τα κομμάτια του παζλ, όπως ακριβώς ορίζεται από την μέθοδο «jigsaw collaboration». Μέσα από όλη αυτή τη διαδικασία οι μαθητές ανέλαβαν ακόμη πιο ενεργό και υπεύθυνο ρόλο, διαδραματίζοντας παράλληλα το ρόλο μαθητή και δασκάλουειδικού.

#### *2.4 Καθορισμός Εργασιών*

Στη συνέχεια, κάθε βασική ομάδα κλήθηκε να αποφασίσει, με βάση τα εργαλεία που διδάχθηκε από τους ειδικούς της, τις εργασίες που θα περιέχει η Ιστοεξερεύνηση. Συμφωνήθηκε μεταξύ μαθητών και καθηγητή Πληροφορικής ότι θα γίνει αξιοποίηση όλων των εργαλείων αυτών στην εργασία. Πρώτα έγινε επιλογή των εργασιών που θα αναθέσουν οι μαθητές στους Ιστοεξερευνητές (π.χ. να δημιουργήσουν μία παρουσίαση ή ένα βίντεο). Το βασικό όμως κομμάτι του συγκεκριμένου σταδίου ήταν η δημιουργία εκ μέρους των μαθητών ασκήσεων-έργων προκειμένου να χρησιμοποιηθούν από τους Ιστοεξερευνητές είτε ως υλικό μελέτης είτε ως υλικό αξιολόγησης.

## *2.5 Δημιουργία Υλικού*

Έχοντας καθορίσει τις εργασίες που θα δημιουργήσουν οι μαθητές για τους Ιστοεξερευνητές, πέρασαν στην πράξη και τις δημιούργησαν. Οι μαθητές μελετώντας ξανά τις πηγές που επέλεξαν από το δεύτερο βήμα της εργασίας, φρόντισαν κυρίως να παράγουν ασκήσεις που απαιτούν από τους Ιστοεξερευνητές την προσεκτική και κριτική μελέτη των πηγών αυτών. Συνολικά παρήχθησαν 10 έργα από όλες τις ομάδες: 3 σταυρόλεξα, 1 άσκηση συμπλήρωσης κενών και 2 ασκήσεις αντιστοίχισης με το λογισμικό Hot Potatoes, 3 εννοιολογικοί χάρτες με το λογισμικό Kidspiration, καθώς επίσης και 1 βίντεο με το εργαλείο Windows Movie Maker.

#### *2.6 Κατασκευή Ιστοεξερεύνησης & Ανέβασμα Υλικού*

Στο τελευταίο στάδιο οι μαθητές εισήλθαν με το λογαριασμό που είχε φτιάξει η ειδική ομάδα των «Διαχειριστών» στην υπηρεσία Zunal και ξεκίνησαν συμπληρώνοντας την αρχική σελίδα της Ιστοεξερεύνησης (Εικόνα 1) με στοιχεία όπως μία σύντομη περιγραφή, το ηλικιακό επίπεδο των Ιστοεξερευνητών, το θεματικό πεδίο στο οποίο ανήκει το θέμα της εργασίας και ορισμένες λέξεις-κλειδιά του θέματος. Στη συνέχεια προσπάθησαν να συντάξουν ένα μικρό εισαγωγικό κείμενο στην εισαγωγική σελίδα της Ιστοεξερεύνησης, κατά τέτοιο τρόπο ώστε να παρακινεί το ενδιαφέρον των Ιστοεξερευνητών. Ακολούθησε η περιγραφή της εργασίας των Ιστοεξερευνητών με γενική αναφορά της αποστολής τους στην αντίστοιχη σελίδα «Εργασία». Στο σημείο αυτό, οι μαθητές έχοντας ήδη μελετήσει άλλα παραδείγματα Ιστοεξερευνήσεων και σε συνεννόηση με τον καθηγητή Πληροφορικής, αποφάσισαν να δομήσουν την εργασία των Ιστοεξερευνητών, ομαδοποιώντας τους σε 4 ομάδες, όπως ακριβώς είχαν ομαδοποιηθεί και οι ίδιοι καθ' όλη τη διάρκεια της εργασίας τους. Μάλιστα, έδωσαν παιχνιδιάρικα ονόματα στις ομάδες αυτές (Ιστορικοί, Σέρφερς, Σεκιουριτάδες, Ρομποτικοί) και ανέθεσαν σε κάθε μία ομάδα αποστολή σχετική με τη θεματική ενότητα που είχαν αναλάβει.

Έπειτα, στη σελίδα «Διαδικασία» οι μαθητές περιέγραψαν αναλυτικά τα βήματα που πρέπει να ακολουθήσει κάθε μία ομάδα Ιστοεξερευνητών για να πετύχει τους στόχους της αποστολής της. Στην ίδια σελίδα κάθε μία ομάδα μαθητών εισήγαγε υπό τη μορφή υπερσυνδέσεων όλες τις διαδικτυακές πηγές που είχε συλλέξει και φιλτράρει στο δεύτερο στάδιο της εργασίας. Επίσης, πραγματοποιήθηκε σταδιακό «ανέβασμα» των έργων που είχαν παράγει οι μαθητές ανά ομάδα, αφού πρωτίστως οι μαθητές σε συνεργασία με τον καθηγητή «ανέβασαν» με το λογισμικό μεταφοράς αρχείων FileZilla τα έργα τους στον προσωπικό του χώρο στο Πανελλήνιο Σχολικό Δίκτυο. Στην περίπτωση του βίντεο που δημιούργησαν, πραγματοποιήθηκε «ανέβασμά» του στην ψηφιακή βιντεοθήκη YouTube μέσω του προσωπικού λογαριασμού που διαθέτει ο καθηγητής στην υπηρεσία αυτή.

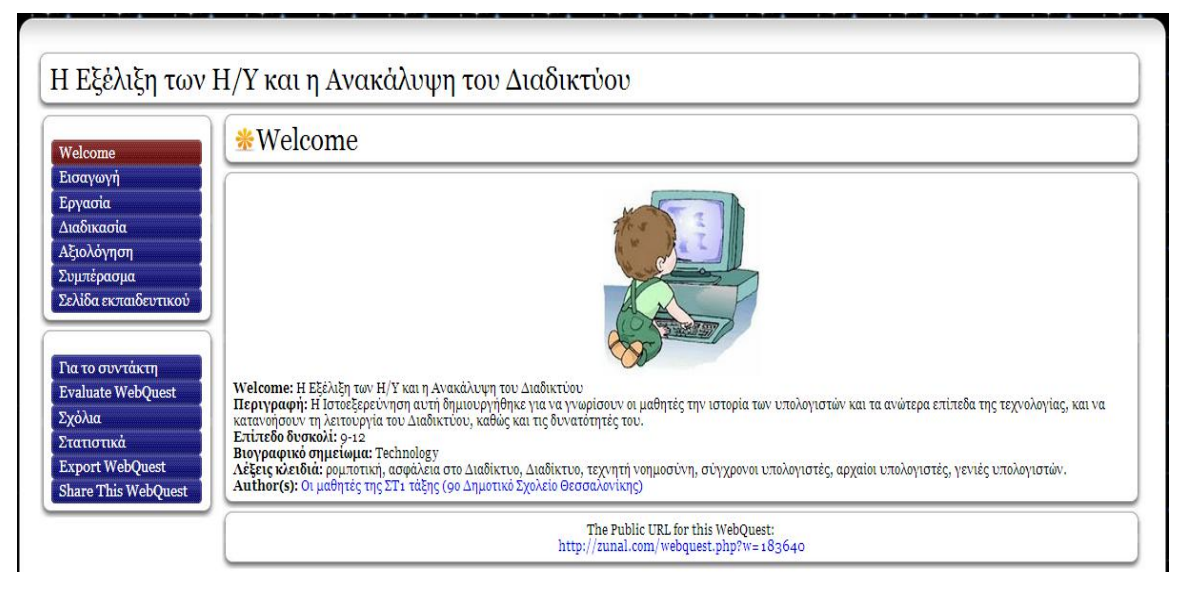

*Εικόνα 1: Η αρχική σελίδα της παραχθείσας Ιστοεξερεύνησης*

Επόμενος σταθμός ήταν η αναζήτηση, εξεύρεση και εισαγωγή κατάλληλων εικόνων σε κάθε σελίδα της Ιστοεξερεύνησης. Επιπλέον, στη σελίδα «Συμπέρασμα» επιχείρησαν οι μαθητές με όσο το δυνατόν πιο απλό τρόπο να παραθέσουν ένα γενικό συμπέρασμα, σαν μια μικρή ανακεφαλαίωση, της διαδικτυακής αποστολής. Τέλος, απέμεινε η συμπλήρωση της σελίδας «Αξιολόγηση», για την οποία έγινε ειδική συζήτηση με τον καθηγητή Πληροφορικής. Συγκεκριμένα, παρουσιάστηκε και περιγράφηκε από τον καθηγητή η έννοια και η σημασία των διαβαθμισμένων κριτηρίων (ρουμπρίκες – rubrics). Έπειτα συμφωνήθηκε από κοινού η αξιολόγηση με χρήση 4 κριτηρίων, τις διαβαθμίσεις των οποίων προσπάθησαν να περιγράψουν οι μαθητές έχοντας ως πρότυπο τα παραδείγματα άλλων Ιστοεξερευνήσεων που είχαν μελετήσει στο αρχικό στάδιο της εργασίας τους.

# *3. Διδακτικοί Στόχοι Εργασίας*

Οι διδακτικοί στόχοι που καλούνται να επιτύχουν οι Ιστοεξερευνητές μέσω της εργασίας που δημιούργησαν οι μαθητές, και οι οποίοι αναφέρονται τόσο στη σελίδα «Διαδικασία» προς πληροφόρησή τους, όσο και στη Σελίδα Εκπαιδευτικού προς πληροφόρηση των εκπαιδευτικών, είναι οι ακόλουθοι:

- *αναγνώριση των ιστορικών σταθμών της εξέλιξης των υπολογιστών κατά την αρχαιότητα και την περίοδο της Αναγέννησης,*
- *διάκριση των τεσσάρων γενιών στις οποίες κατατάσσονται οι σύγχρονοι ηλεκτρονικοί υπολογιστές με βάση το υλικό κατασκευής τους,*
- *ορισμός της έννοιας του Διαδικτύου και των βασικών του υπηρεσιών,*
- *περιγραφή των βασικών εννοιών του Παγκόσμιου Ιστού,*
- *ορισμός και επεξήγηση του όρου Web 2.0,*
- *κατονομασία των βασικών εφαρμογών του Web 2.0 και επεξήγηση της λειτουργίας τους,*
- *περιγραφή των κινδύνων που ελλοχεύουν στο Διαδίκτυο,*
- *υιοθέτηση ορθών τρόπων συμπεριφοράς κατά τη διαδικτυακή περιπλάνηση,*
- *ενημέρωση για τους τρόπους προστασίας από τους διαδικτυακούς κινδύνους,*
- *γνωριμία με την έννοια της Ρομποτικής, του ρομπότ και των ειδών του,*
- *αναγνώριση της σημασίας της Διαστημικής Τεχνολογίας,*
- *γνωριμία με τον όρο εικονική πραγματικότητα, και*
- *αναφορά τουλάχιστον τεσσάρων τεχνολογιών του μέλλοντος.*

# *4. Δεξιότητες*

Η μεθοδολογία που ακολουθήθηκε για την υλοποίηση της Ιστοεξερεύνησης είχε ως αποτέλεσμα την ανάπτυξη εκ μέρους των μαθητών συγκεκριμένων δεξιοτήτων. Οι μαθητές εργαζόμενοι ομαδοσυνεργατικά ανέπτυξαν ιδιαίτερες σχέσεις συνεργασίας, συζήτησαν και αντάλλαξαν απόψεις και ιδέες, επιχειρηματολόγησαν, δέχτηκαν και άσκησαν κριτική. Επίσης, μέσα από την περαιτέρω ειδική συνεργασία (συνεργασία υπό τη μορφή παζλ) καλλιεργήθηκε το αίσθημα της υπευθυνότητας, καθώς ως ειδικοί επί ενός θέματος-λογισμικού, διαδραμάτισαν το ρόλο του δασκάλου στα υπόλοιπα μέλη των βασικών τους ομάδων. Επιπρόσθετα, ανέπτυξαν γνωστικές δεξιότητες αντίστοιχες με τους διδακτικούς στόχους που περιγράφηκαν στην προηγούμενη ενότητα, μερικές εκ των οποίων ήδη κατείχαν, ενώ οι υπόλοιπες κατακτήθηκαν κατά την πορεία της εργασίας τους. Τέλος, ιδιαίτερης σημασίας δεξιότητες αναπτύχθηκαν όσο αφορά τις Τεχνολογίες Πληροφορίας και Επικοινωνιών (Τ.Π.Ε.), καθώς οι μαθητές γνώρισαν ποικίλα νέα λογισμικά (Hot Potatoes, Kidspiration, Windows Movie Maker, Zunal, Google Docs, FileZilla), πραγματοποίησαν κριτική αναζήτηση πληροφοριών (κειμένου, εικόνων και βίντεο) και εξοικειώθηκαν γενικότερα με τις νέες τεχνολογίες.

# *5. Επίλογος*

Η παρούσα εργασία απευθύνεται κυρίως σε μαθητές των τελευταίων τάξεων του Δημοτικού. Αποτελεί ένα πολύωρο σενάριο διδασκαλίας που μπορεί να χρησιμοποιηθεί στα πλαίσια του μαθήματος Τ.Π.Ε. στα Ε.Α.Ε.Π. Δημοτικά Σχολεία της χώρας μας. Καθ' όλη τη διάρκεια εκπόνησης της εργασίας, οι μαθητές επέδειξαν έντονο ενδιαφέρον και μεράκι, εργάστηκαν δημιουργικά και συμμετείχαν πολύ ενεργά. Η συγκεκριμένη εργασία βοήθησε τους μαθητές να αντιληφθούν βασικές έννοιες γύρω από την εξέλιξη των ηλεκτρονικών υπολογιστών και το Διαδίκτυο, να εμβαθύνουν περισσότερο σε επιμέρους θέματα, ενώ ταυτόχρονα ενίσχυσε σημαντικά τις δεξιότητές τους σχετικά με τις Τ.Π.Ε.. Η παραγόμενη Ιστοεξερεύνηση βρίσκεται δημοσιευμένη στη διεύθυνση: [http://zunal.com/webquest.php?w=183640.](http://zunal.com/webquest.php?w=183640)

# *Βιβλιογραφία – Πηγές*

- 1. <http://www.google.gr/> *Μηχανή αναζήτησης Google*
- 2. [http://el.wikipedia.org](http://el.wikipedia.org/) *Ηλεκτρονική εγκυκλοπαίδεια «Βικιπαίδεια» (Wikipedia)*
- 3. [http://www.youtube.com](http://www.youtube.com/) *Ψηφιακή βιντεοθήκη «YouTube»*
- 4. [http://www.vimeo.com](http://www.vimeo.com/) *Ψηφιακή βιντεοθήκη «Vimeo»*
- 5. [http://www.saferinternet.gr](http://www.saferinternet.gr/) *Ελληνικό Κέντρο Ασφαλούς Διαδικτύου*